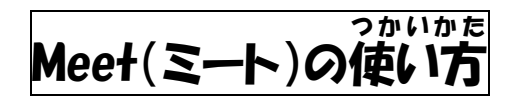

①まずは、クラスルームに入ります。(人<sup>い</sup>)<sup>かた</sup>はウラのページを見ましょう)

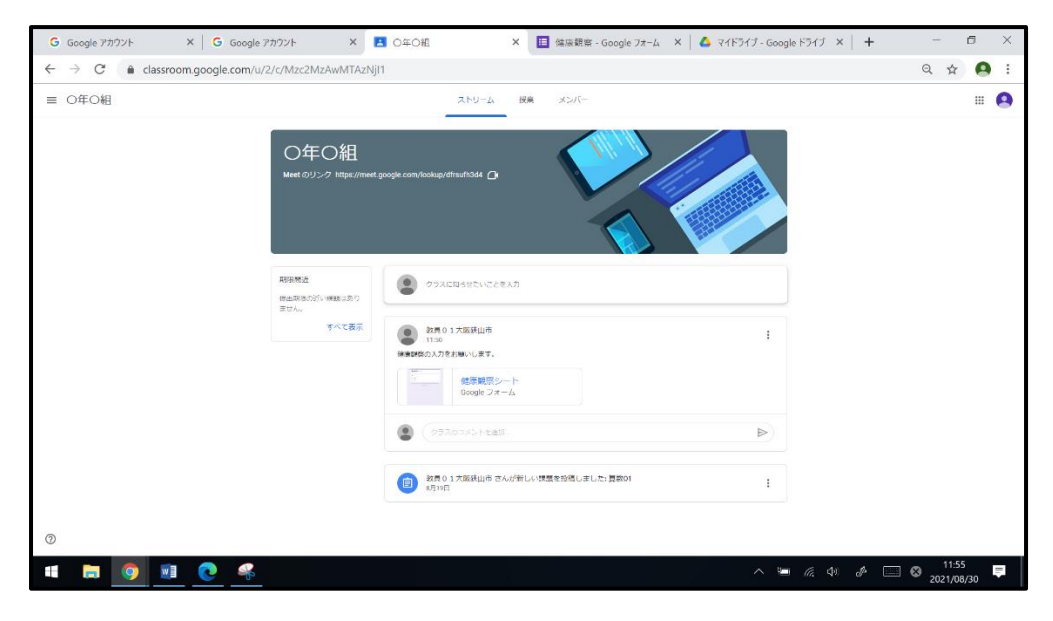

## ②Meet(グーグルミート)のリンクをクリックする。

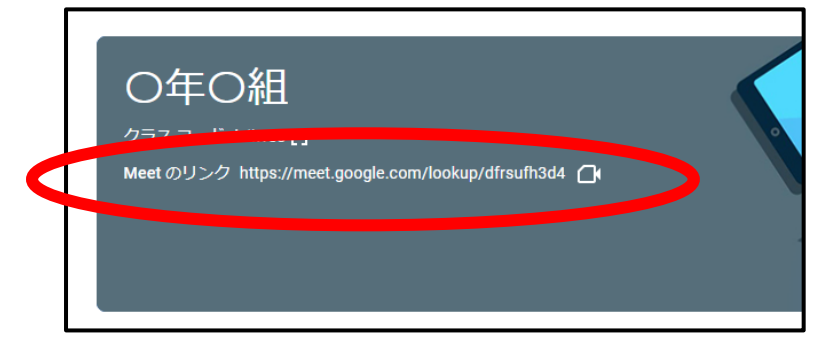

## ③マイクをオフにして「今すぐ参加」をクリックする。

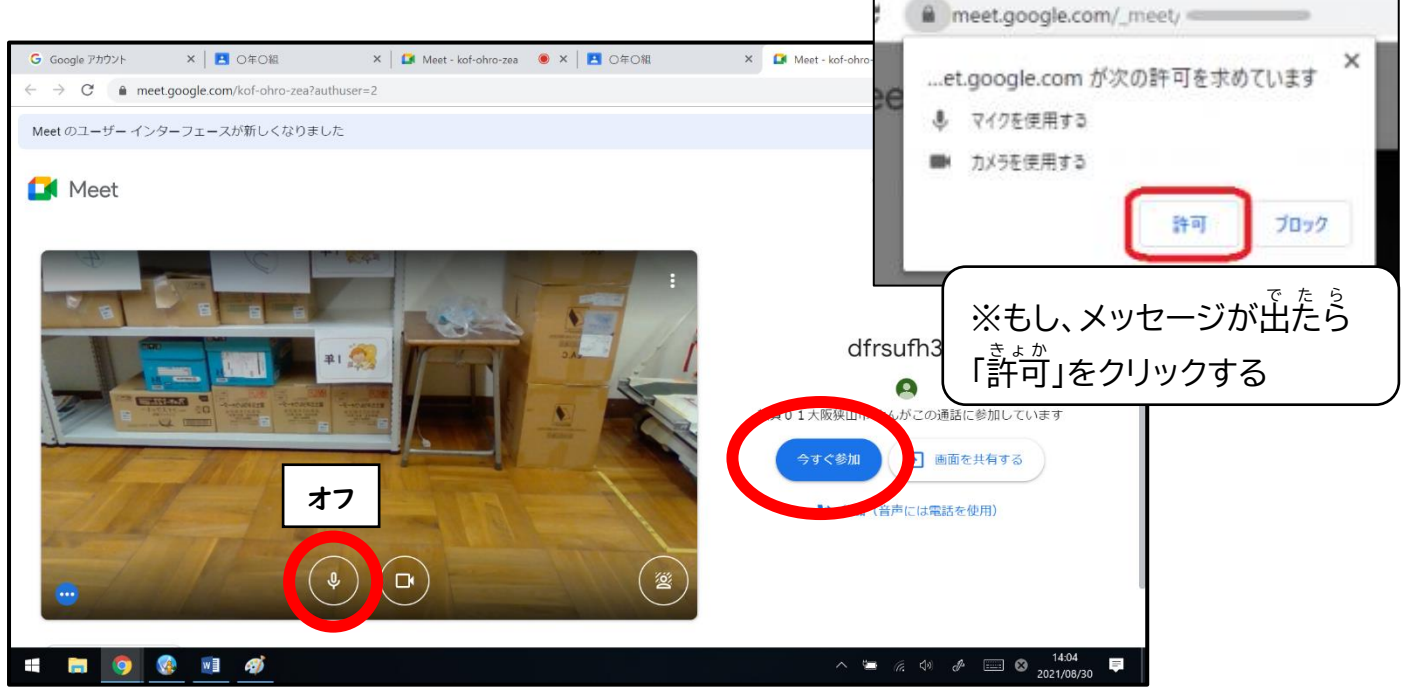

## ④話すとき以外はマイクのボタンを押して、オフにする。

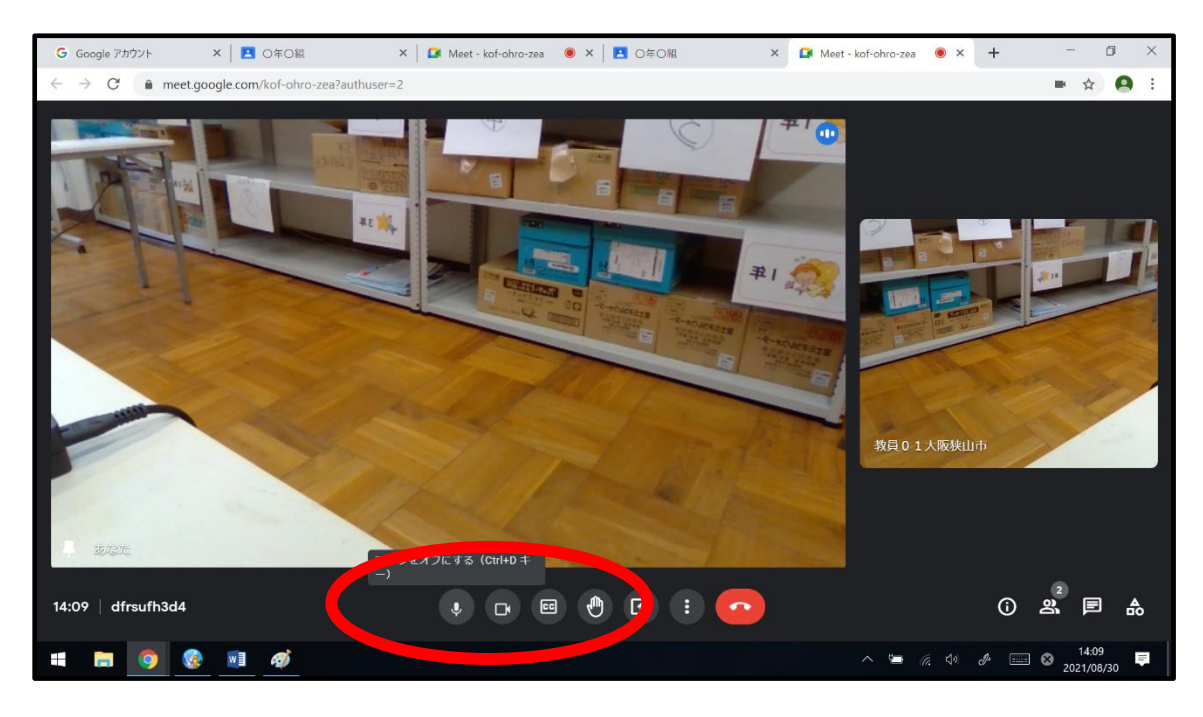

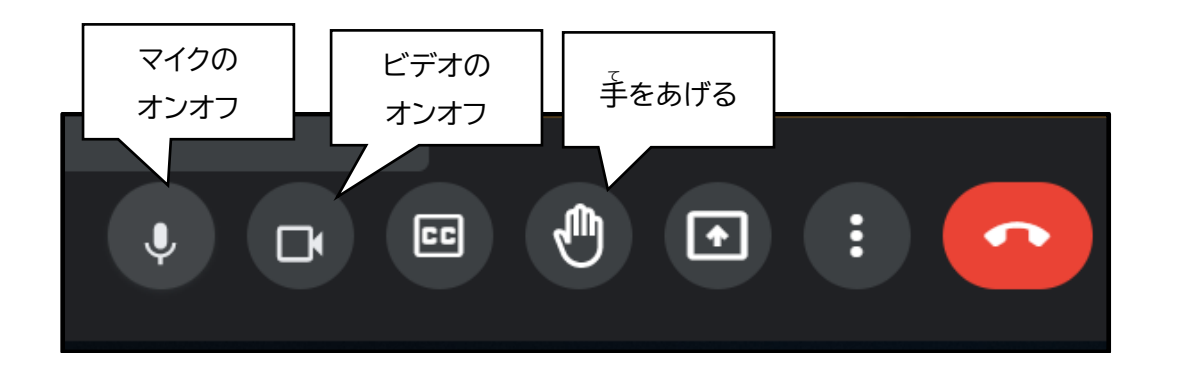

## ⑤終わるときは電話マークを押す

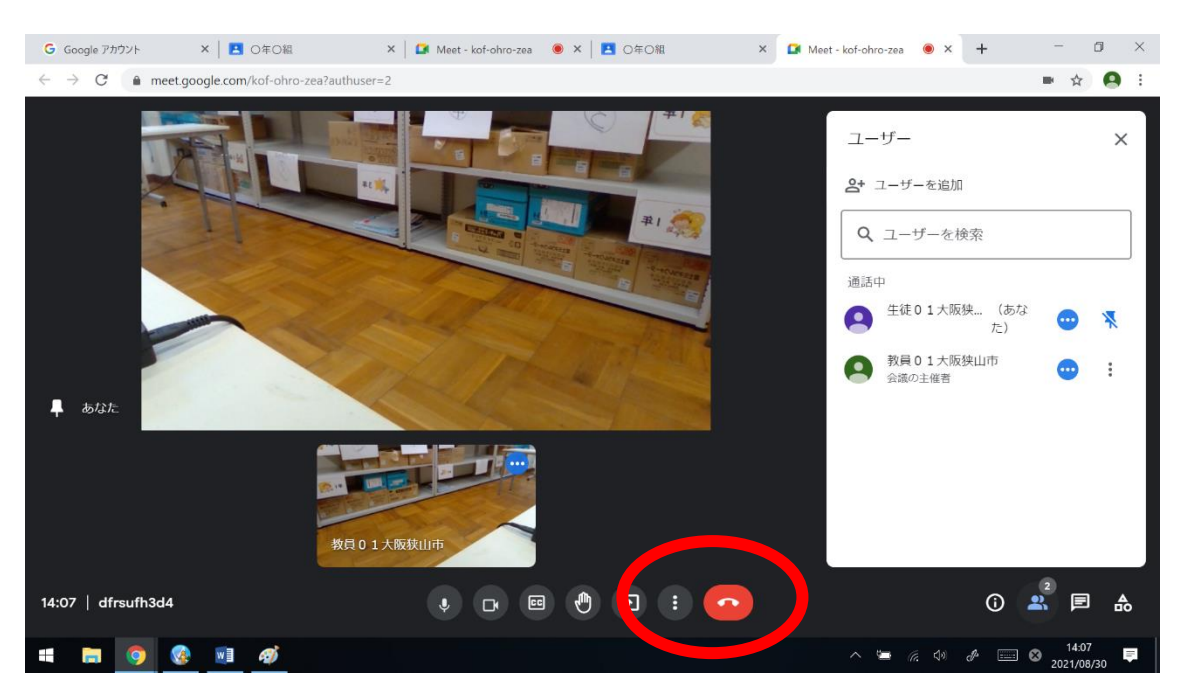